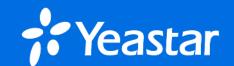

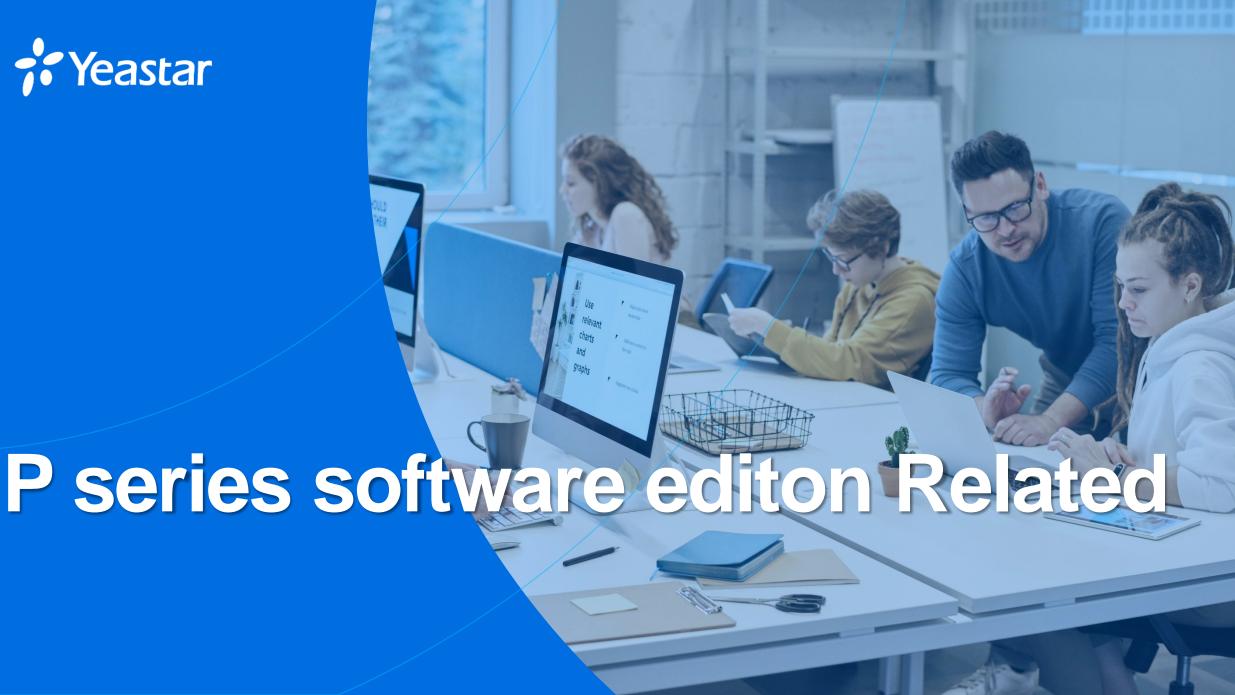

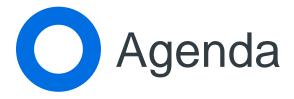

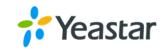

- 1. Requirement for the Platform
- 2. Installation Related
- 3. Activation Related
- 4. Hot Standby Related

01

Requirement for the Platform

## Supported Platform

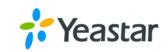

on-premise

virtual machine

cloud-based

Below are the platforms that we recommend

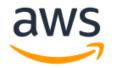

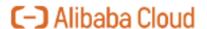

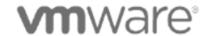

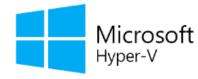

Amazon AWS

Alibaba Cloud

Workstation | ESXi

Microsoft Hyper-V

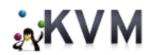

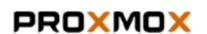

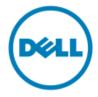

KVM

Proxmox

**Dell Server** 

## Server Requirements

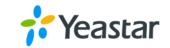

### Below are requirements for on-premise servers

|                    | 0-250 CC                                                        | 251-500 CC                                                                    | 501-1000 CC                                                                     | CC > 1000       |
|--------------------|-----------------------------------------------------------------|-------------------------------------------------------------------------------|---------------------------------------------------------------------------------|-----------------|
| Recommended Server | Dell EMC PowerEdge<br>R350                                      | Dell EMC PowerEdge<br>R350                                                    | Dell EMC PowerEdge<br>R750                                                      | Contact Yeastar |
| CPU                | Intel(R) Xeon E-2374G  • CPU count: 1  • Cores: 4  • Threads: 8 | Intel(R) Xeon(R) E-<br>2386G<br>• CPU count: 1<br>• Cores: 6<br>• Threads: 12 | Intel(R) Xeon(R) Gold<br>6346<br>• CPU count: 2<br>• Cores: 16<br>• Threads: 32 |                 |
| CPU Frequency      | 3.70 GHz                                                        | 3.50 GHz                                                                      | 3.10 GHz                                                                        |                 |
| Memory             | 16 GB                                                           | 16 GB                                                                         | 32 GB                                                                           |                 |
| Hard Disk          | 1 TB                                                            | 1 TB                                                                          | 1 TB                                                                            |                 |

## Server Requirements

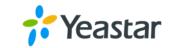

### Below are requirements for Cloud based servers

|             |                               | 0-75 CC | 76-125 CC         | 126-250 CC                           | 251-500 CC | 501-750<br>CC  | 751-1000 CC  | CC > 1000 |  |
|-------------|-------------------------------|---------|-------------------|--------------------------------------|------------|----------------|--------------|-----------|--|
| vCPU        |                               | 4       | 6                 | 8                                    | 16         | 48             | 64           | Contact   |  |
| CPU Frequer | ісу                           | 2.4 GHz | 2.4 GHz           | 3.0 GHz                              | 3.0 GHz    | 3.2 GHz        | 3.2 GHz      | Yeastar   |  |
| Memory      |                               | 4 GB    | 6 GB              | 16 GB                                | 16 GB      | 32 GB          | 32 GB        |           |  |
| Storage     | Call<br>Recording<br>Disabled | 50 GB   | 100 GB            | 200 GB                               | 300 GB     | 500 GB         | 500 GB       |           |  |
|             | Call<br>Recording<br>Enabled  |         | 3 of storage hold | ls approximately<br>ased on your rec |            | of recorded ca | lls. You can |           |  |

## Server Requirements

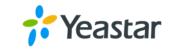

### Below are requirements for virtual Machine platform

|            |                               | 0-75 CC | 76-125 CC | 126-250 CC | 251-500 CC | 501-750<br>CC | 751-1000<br>CC | CC > 1000          |  |
|------------|-------------------------------|---------|-----------|------------|------------|---------------|----------------|--------------------|--|
| vCPU       |                               | 4       | 6         | 8          | 16         | 48            | 64             | Contact<br>Yeastar |  |
| CPU Freque | ncy                           | 2.4 GHz | 2.4 GHz   | 3.0 GHz    | 3.0 GHz    | 3.2 GHz       | 3.2 GHz        |                    |  |
| Memory     |                               | 4 GB    | 6 GB      | 16 GB      | 16 GB      | 32 GB         | 32 GB          |                    |  |
| Storage    | Call<br>Recording<br>Disabled | 50 GB   | 100 GB    | 200 GB     | 300 GB     | 500 GB        | 500 GB         |                    |  |

Call Recording Enabled Recommended: 1 TB

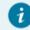

#### Tip

1 GB of storage holds approximately 1000 minutes of recorded calls. You can set up the storage based on your recording usage.

- VMware Workstation 15.1.0 or later
- VMware ESXi 6.0 or later
- Hyper-V 10.0.17134.1 or later
- Proxmox VE 7.0 or later

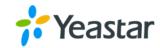

 If your platform is cloud based, please enable the Allow Country IPs after the installation.

• If you need the extension numbers over than 5000, please contact us.(we current support the maximum extension is 10,000)

 We also provide the Dell server if you want to install the PSE as on premise.

• End user wants to install the PSE on premise, but the server is not as the same as Yeastar recommands.

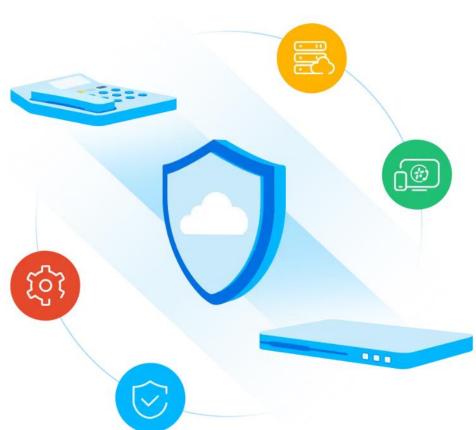

## 02

Installation Related

### Installation Guide

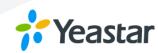

Our Document Center has the detailed installation guide, which will lead you step by step to finishe the installation.

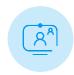

### **VMware Workstation**

https://help.yeastar.com/en/p-series-software-edition/software-installation-guide/install-yeastar-p-series-software-edition-on-vmware-workstation.html share the meeting link.

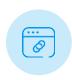

#### VMware ESXi

https://help.yeastar.com/en/p-series-software-edition/software-installation-guide/install-yeastar-p-series-software-edition-on-vmware-esxi.html

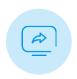

### AWS (if you follow the video to install the PSE on AWS, the procedure is a little bit different)

https://help.yeastar.com/en/p-series-software-edition/software-installation-guide/install-yeastar-p-series-software-edition-on-amazon-aws.html

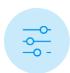

### **Dell EMC PowerEdge**

https://help.yeastar.com/en/p-series-software-edition/software-installation-guide/preparation-write-yeastar-p-series-image-to-a-usb-drive.html

www.yeastar.com

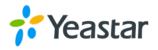

• where to get the image file and activation code?

There will be an email after apply the license, it will include the download link of the image and the activation code.

There are two kinds of image files, Auto and Manual.

If you choose the Auto image, the system will automatically partitions hard disk.

```
/ --10G
/swap --10G
/home -- The rest of the disk
```

If you choose the Manual image, you can create the disk according your needs.

```
/
/swap
/home
```

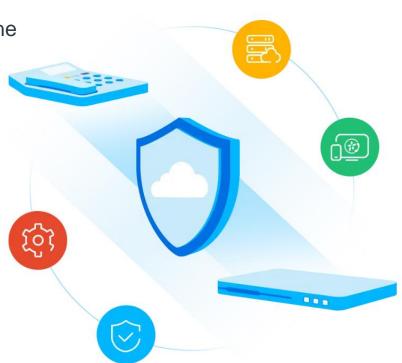

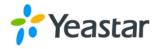

• The default IP of the PSE GUI will be 192,168,5,150.

If your current network can not visit this segment, or you don't want to change your

PC IP, we can change it via the console, but you have to contact us for help, we can

not share the password to customer.

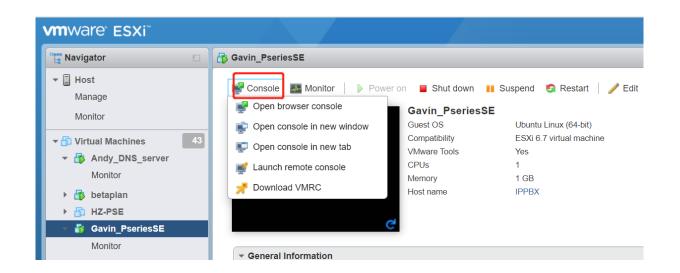

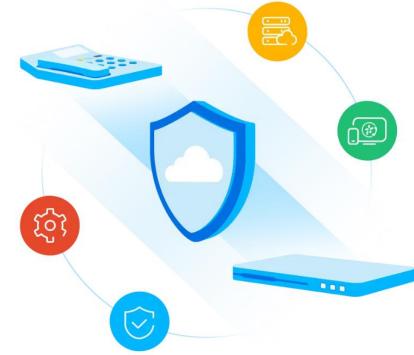

PS. The next official release version (Phase 10) will suppor customer to change the default IP via a process.

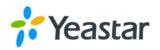

The image file contains a Linux Operation System-Ubuntu

The installaion is not only a PBX sofware app but also a whole Operation System.

The image file for AWS and Alibaba has been uploaded to the platform in

advance.

For other cloud based platform you need to upload the image file manually, the image file format is .qcow2 instead of .iso, contact us to get the image.

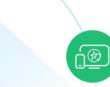

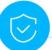

£633

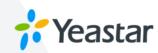

Install the PSE on an on-premise server or other platform that doesn't support Ubuntu version 20, you'll get the error.

### The solution should be

- 1. Change a server that supports Ubuntu 20.
- 2.Use the manual image to install again, contact us to get the manual image.
- 3. Install virtual platform such as ESXi on current server, afterwards install P-Series Software Edition in ESXi virtual platform,

```
subiquity/Install/install/curtin_install/cmd-install/stage-partitioning/builtin/cmd
-block-meta: configuring partition: partition-0
                 subiquity/Install/install/curtin_install/cmd-install/stage-partitioning/builtin/cm
-block-meta: configuring partition: partition-0
                subiquity/Install/install/curtin_install/cmd-install/stage-partitioning/builtin/cmd
block-meta: configuring partition: partition-1
                 subiquity/Install/install/curtin_install/cmd-install/stage-partitioning/builtin/cm
-block-meta: configuring partition: partition-1
                subiquity/Install/install/curtin_install/cmd-install/stage-partitioning/builtin/cmd
-block-meta: configuring format: format-O
                 subiquity/Install/install/curtin_install/cmd-install/stage-partitioning/builtin/cm
−block−meta: configuring format: format=0
                subiquity/Install/install/curtin_install/cmd-install/stage-partitioning/builtin/cmd
-block-meta: configuring mount: mount-0
                 subiquity/Install/install/curtin_install/cmd-install/stage-partitioning/builtin/cm
 -block-meta: configuring mount: mount–0
                subiquity/Install/install/curtin_install/cmd-install/stage-partitioning/builtin/cmd
-block-meta: configuring partition: partition-2
                 subiquity/Install/install/curtin_install/cmd-install/stage-partitioning/builtin/cm
-block-meta: configuring partition: partition-2
finish:
               subiquity/Install/install/curtin_install/cmd-install/stage-partitioning/builtin: rur
ning 'curtin block–meta simple'
             subiquity/Install/install/curtin_install/cmd-install/stage-partitioning: configuring
finish:
finish: subiquity/Install/install/curtin_install: Command '['systemd-cat', '-–level–prefix=false
 '--identifier=subiquity_log.2052', '/snap/subiquity/2280/usr/bin/python3', '-m', 'curtin', '--show
ace', '-c', '/var/log/installer/subiquity-curtin-install.conf', 'install']' returned non-zero exit
tatus 3.
finish: subiquity/Install/install: Command '['systemd–cat', '––level–prefix=false
oiquity_log.2052', '/snap/subiquity/2280/usr/bin/python3', '-m', 'curtin', '--show
/log/installer/subiquity-curtin–install.conf', 'install']' returned non–zero exi
start: subiquity/ErrorReporter/1657696224.991030693.install_fail/add_info
tart: subiquity/Meta/status_GET
finish: subiquity/ErrorReporter/1657696224.991030693.install_fail/add_info: written to /var/crash/
1657696224.991030693.install_fail.crash
```

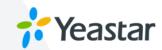

During the installation if you find below error, please re-install or reboot the system directly, it is a Ubuntu bug and sometimes you need to reboot sever times to overcome it.

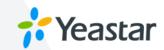

During the installation if you find the screen stay in this page for a long time, like wait for basicsrv run ok, no worries it will take 5-10 mins to end of this part.

```
[ 387.816385] rc.local[1877]: wait for basicsrv run ok

[ 388.813493] rc.local[1876]: wait for basicsrv run ok

[ 388.820097] rc.local[1877]: wait for basicsrv run ok

[ 389.823430] rc.local[1877]: wait for basicsrv run ok

[ 389.824190] rc.local[1877]: wait for basicsrv run ok

[ 390.827450] rc.local[1877]: wait for basicsrv run ok

[ 390.828155] rc.local[1878]: wait for basicsrv run ok

[ 391.831267] rc.local[1878]: wait for basicsrv run ok

[ 391.831970] rc.local[1877]: wait for basicsrv run ok
```

www.yeastar.com — 16

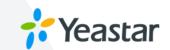

If you refer to the Video from our Document Center to install the PSE on AWS, you may find the procedures are little different.

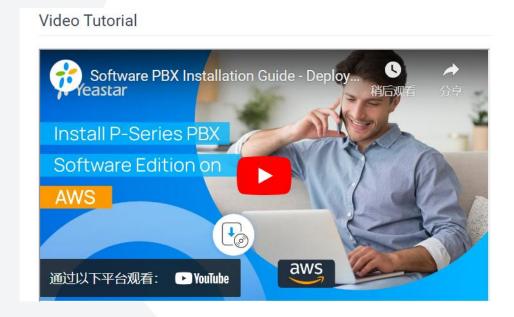

If you install the PSE on the AWS and you want to extend another Hard disk, please contact us for help, it's not compatible yet.

www.yeastar.com

# 03

**Activation Related** 

### **Activation Mode**

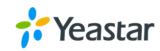

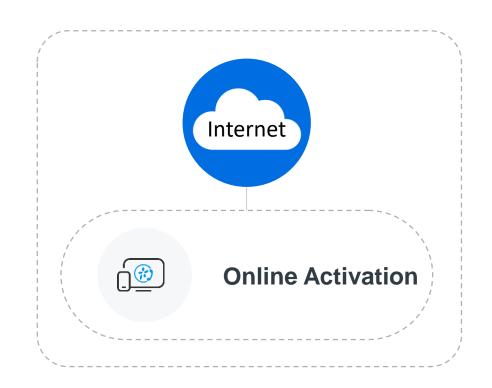

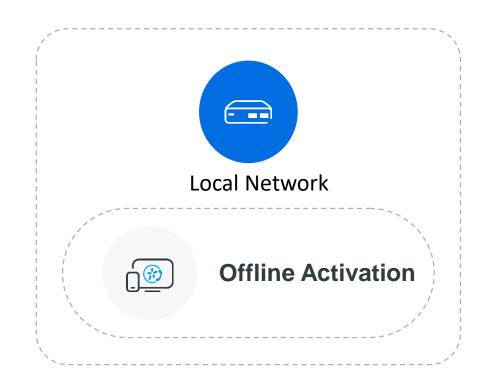

The PBX should access the Internet and has configure a correct DNS to resolve the Domain of License server

If the PBX is not allowed to access the Internet, we can use Offline Activation mode.

### **Online Activation**

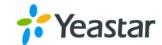

Choose the Online Activation mode and copy the activation code to the window.

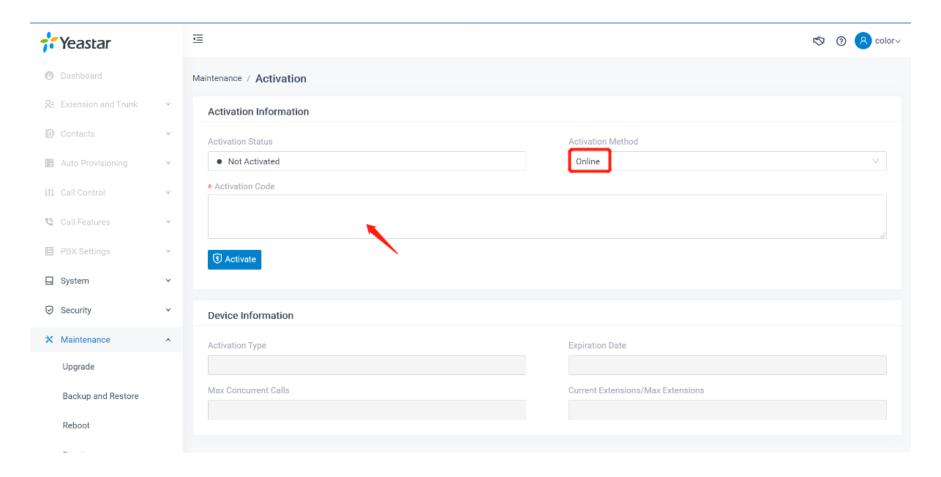

## Offline Activation

**Yeastar** 

Choose the Offline Activation mode and click Download Request File.

Then send the file to your account manager to generate an Activation code from the PP

| Activat           | ion Information                                                                                                    |
|-------------------|----------------------------------------------------------------------------------------------------|
| Onlin             | ne   Offline                                                                                                    |
| 1. Clic<br>2. Sen | e Activation Steps:<br>k to download the activation Request File.<br>d the Request File to your device provider to get the activation code.<br>in the activation code to activate the device. |
|                   | vinload Request File                                                                                                    |
|                   |                                                                                                    |

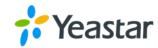

- Every activation code can only be used for only one PSE(only for the current server)
- After activation successful, the PSE will get a SN number which is bound with the activation code.
- Trial license can be converted to commercial license, no need to re-install the PSE, you can change it via the Partner Portal.
- The first time we activate the PSE with offline mode, but once the PSE connects to Internet that has an interaction with License server, then the activation mode will become online.

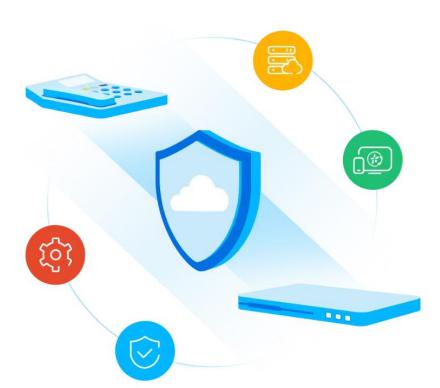

### Online Activation Failed

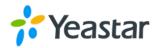

If the first time you use the activaiton code to activate the PSE, but it is failed please check the blew.

- Network connection
- DNS (to see if the domain active.yeastar.com can be resolved)
- Firewall of the customer's site (if there is a restriction for outgoing traffic)

open the port TCP 443 for the domain active.yeastar.com

- Make sure the activation code hasn't been used for other PSE before
- Contact our support

## **Duplicate Detection**

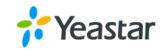

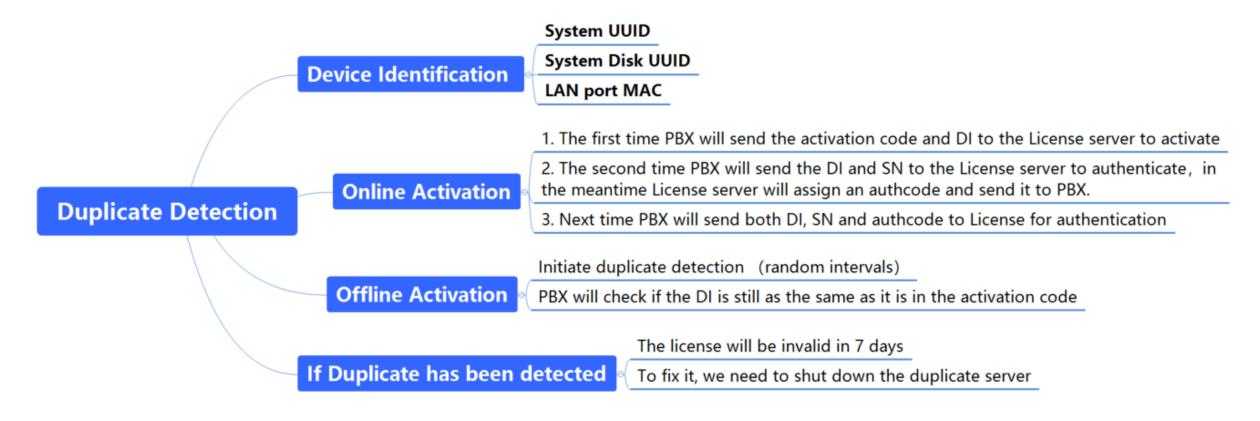

After the first activate, the activation code will be updated that includes the DI information, that is why we can not use it to activate another PSE server.

## How to avoid Duplicate

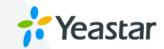

O DO NOT try to restore the snapshot to another server, or clone a whole VM server.

O If you have several sites need to deploy the PSE, you can install the PSE on one server and make a backup of the server or take a snapshot BEFORE you activate this PSE.

One of the Device Identification has been changed will cause the duplicate problem, if the hard disk needs to be replaced, or you have to migrate the PSE to a new server, please follow up next slid.

## How to migrate the PSE to a new server

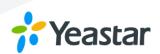

STEP 1 Make a backup or snapshot of the server

STEP 2 Shut down the old server of PSE

STEP 3 Contact us to reset the activation code

(remove the uuid from the current code)

STEP 4 Restore the backup or snapshot on the new server

STEP 5 Activate the new PSE with the new code

(The SN will be the same)

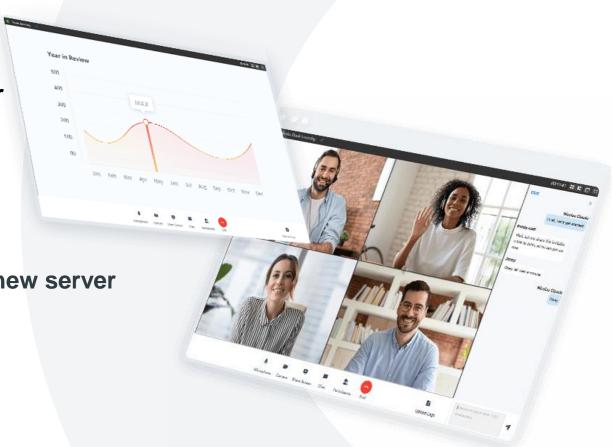

## How to deal with the hardware replacement

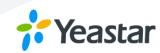

STEP 1 Make a backup of the PSE

STEP 2 Shut down the PSE

**STEP 3** Replace the Hardware

STEP 4 Contact us to reset the activation code

(remove the uuid from the current code)

STEP 5 Power on the PSE

STEP 6 Activate the new PSE with the new code

(SN will not change)

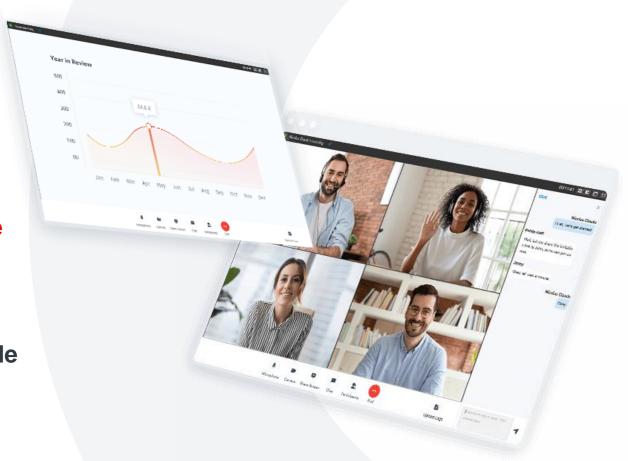

04

Hot Standby Related

### License for HA mode-PAE

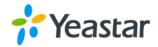

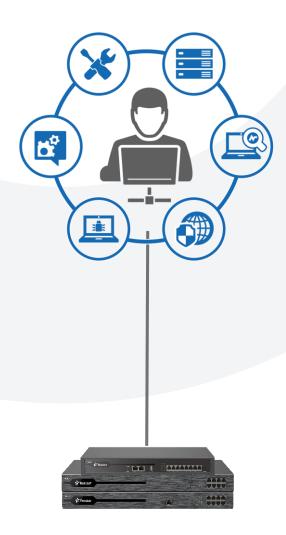

### **Standard License**

- Two P550 have its own official license
- The HA mode license will take the license of Activated PBX
- Like P550 A has EP plan, P550 B has UP Plan, if set the P550 B as the activated PBX and P550 A as a seconday PBX, the HA mode will take the UP plan.

### **Binding License**

- The secondary PBX will has a discount for the plan, and this plan is dedicated for HA mode.
- The activation code for the secondary PBX will bind with the SN of Activate PBX.
- The secondary PBX can not use any features once disconnect the HA mode.

### License for HA mode-PSE

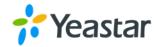

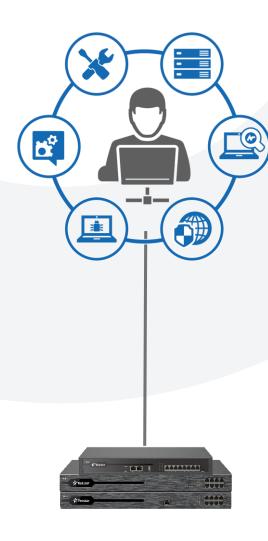

### Only Binding License

- Before you apply the license for both PBX, pleas let us konw you want to implement HA mode, we have to bind the SN of secondary PBX to the SN of Primary PBX, otherwise the HA mode can not work.
- The secondary PBX will has a discount for the plan, and this plan is dedicated for HA mode.
- The secondary PBX can not use any features once disconnect the HA mode.

## License for HA mode-PSE

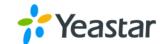

| *Product Type:   | Primary Server                                                                           |                                                                                                    |                  |
|------------------|------------------------------------------------------------------------------------------|----------------------------------------------------------------------------------------------------|------------------|
| * Extensions:    | 100                                                                                      | *Concurrent Calls:                                                                                                    | 25               |
| Expiration Time  | 2023-09-05 10:14:13 Permanent                                                            | *Activation Method:                                                                                                    | Online           |
| Remark:          |                                                                                          |                                                                                                    |                  |
|                  |                                                                                          | 7                                                                                                    |                  |
|                  |                                                                                          |                                                                                                    |                  |
| *License Type:   | Commercial                                                                               | * P-Series SE License: Ent                                                                                                    | erprise Plan     |
| * Product Type:  | Secondary Server                                                                         | * Primary Server SN:                                                                                                    |                  |
| * Extensions:    | 100                                                                                      | *Concurrent Calls: 25                                                                                                    |                  |
| oscription Term: | Permanent                                                                                | *Activation Method: Onl                                                                                                    | ine 🔻            |
|                  | * Extensions:  Expiration Time  Remark:  * License Type:  * Product Type:  * Extensions: | *Extensions: 100  Expiration Time 2023-09-05 10:14:13 Permanent  Remark:   *License Type: Commercial   *Product Type: Secondary Server   *Extensions: 100 | *Extensions: 100 |

If you've already had two PSE activated with standar license, you can not enable the HA mode, because both PBX are Primary PBX.

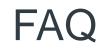

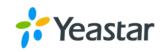

### When the secondary PBX will take over?

1. Secondary PBX sends the heartbeat detection to the Activate PBX but doesn't get response.

2.Activated PBX is aware of the Asterisk is crashed, it will send the request to Secondary PBX to take over.

### If reboot the Primary PBX, will the Scondary PBX take over?

Reboot the Activate PBX the Secondary PBX will automatically reboot, so there is no takeover during the reboot.

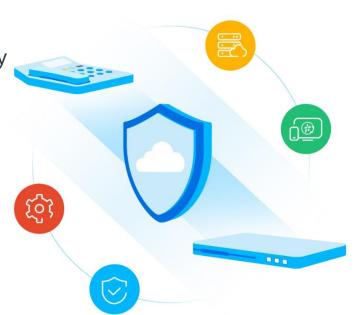

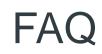

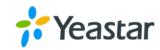

### O How to upgrade them?

No need to disconnect the HA, upgrade the Activate PBX first and then upgrade the Secondary PBX. During the upgrade the Secondary PXB will not take over even the dead time is over the setting on the web.

O Why if I test unplug the LAN port cable of Primary PBX, the Seconday PBX will not take over?

If these two PSE connect to a same switch will cause the take over failed, we have to set up a gateway for the switch.

O How about the PBX will use a dedicated SIP trunk on the WAN port?

Only one SIP trunk is fine, we can use a hub to achieve this, and enable the "Unilateral WAN Port" on the PBX.

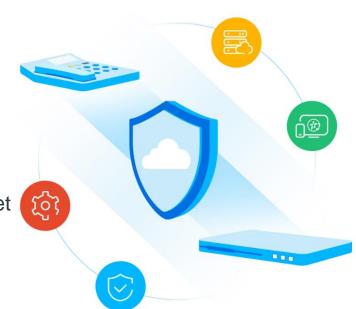

The World's Leading Provider of SME PBX Systems

## THANK YOU

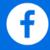

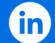

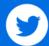

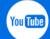

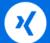

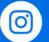

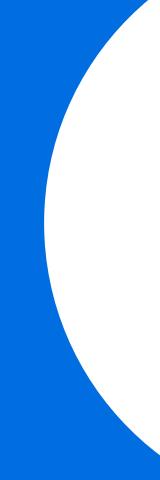